# e-Dziennik

**www.dziennik.librus.pl**

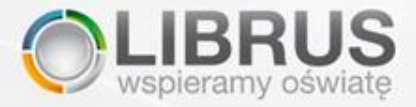

## **Czym jest e-Dziennik?**

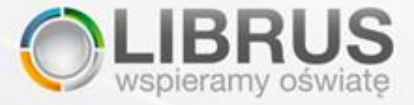

To nowoczesny i prosty w obsłudze system kontroli frekwencji i ocen Uczniów. Dzięki niemu każdy Rodzic ma bieżący dostęp do informacji o swoim dziecku z dowolnego komputera połączonego do Internetu.

Wewnętrzny system wiadomości pozwala również na odbieranie i wysyłanie wiadomości do Nauczycieli, członków Rady Rodziców lub Administratora systemu.

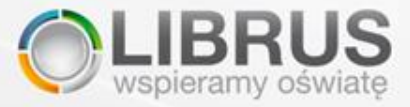

#### **System umożliwi Państwu**

- bieżącą kontrolę frekwencji dziecka,
- bieżącą kontrolę ocen dziecka i analizę postępów w nauce,
- otrzymywanie aktualnych informacji o sprawach szkolnych i zachowaniu dziecka,
- bezpośrednie wysyłanie wiadomości do Nauczycieli,

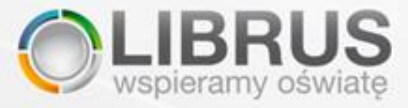

#### **Jakie są główne cechy e-Dziennika?**

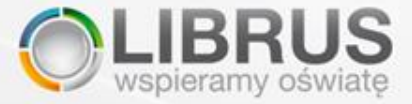

- Prosty i intuicyjny w obsłudze, całodobowy dostęp do informacji o swoim dziecku.
- Dostęp do danych możliwy poprzez różne kanały dostępu.
- Bezpieczne przechowywanie danych, do których prawo wglądu mają tylko uprawnieni Użytkownicy.

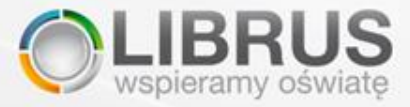

#### **Jakie korzyści osiągają Użytkownicy e-Dziennika?**

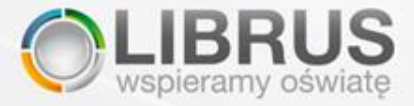

#### **Dzięki systemowi mogą Państwo**

- zapobiegać problemowi wagarowania Uczniów poprzez bieżącą kontrolę nieobecności dziecka,
- zapewnić dzieciom lepszy poziom wykształcenia poprzez stałą kontrolę ich postępów w nauce,
- przeciwdziałać problemom wychowawczym i problemom w nauce poprzez stałą wymianę informacji pomiędzy szkołą a Rodzicami,
- nawiązać lepszą współpracę z Nauczycielami i posiadać aktualne informacje na temat życia szkoły.

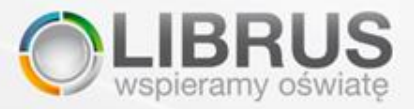

## **Jak obsługuje się e-Dziennik?**

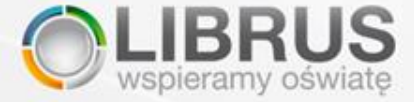

#### **Dostęp do danych zabezpieczony jest hasłem**

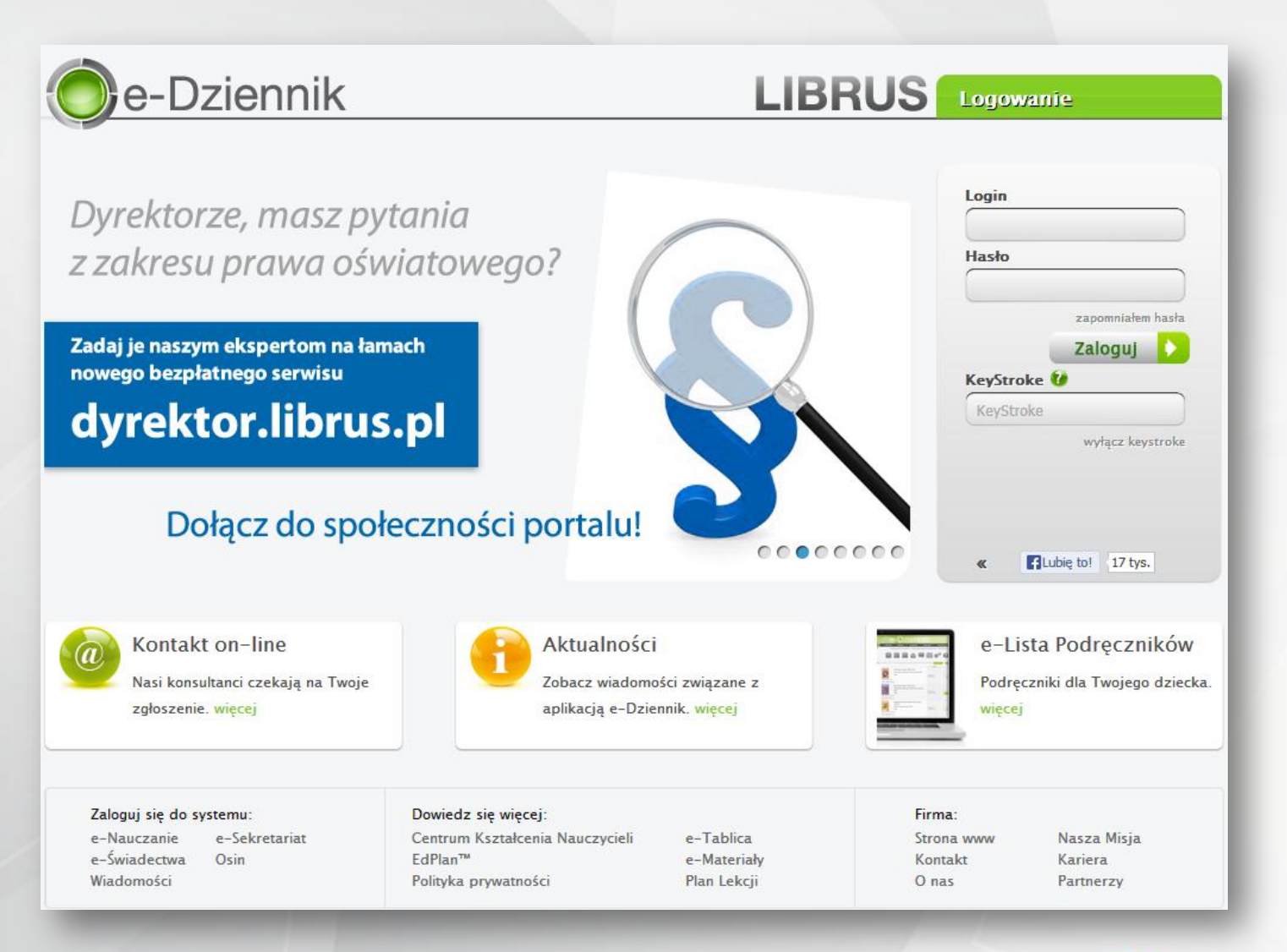

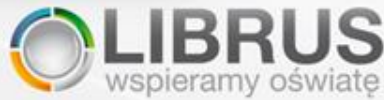

#### Dostęp może być dodatkowo zabezpieczony funkcją KeyStroke.

#### **Proste i intuicyjne menu**

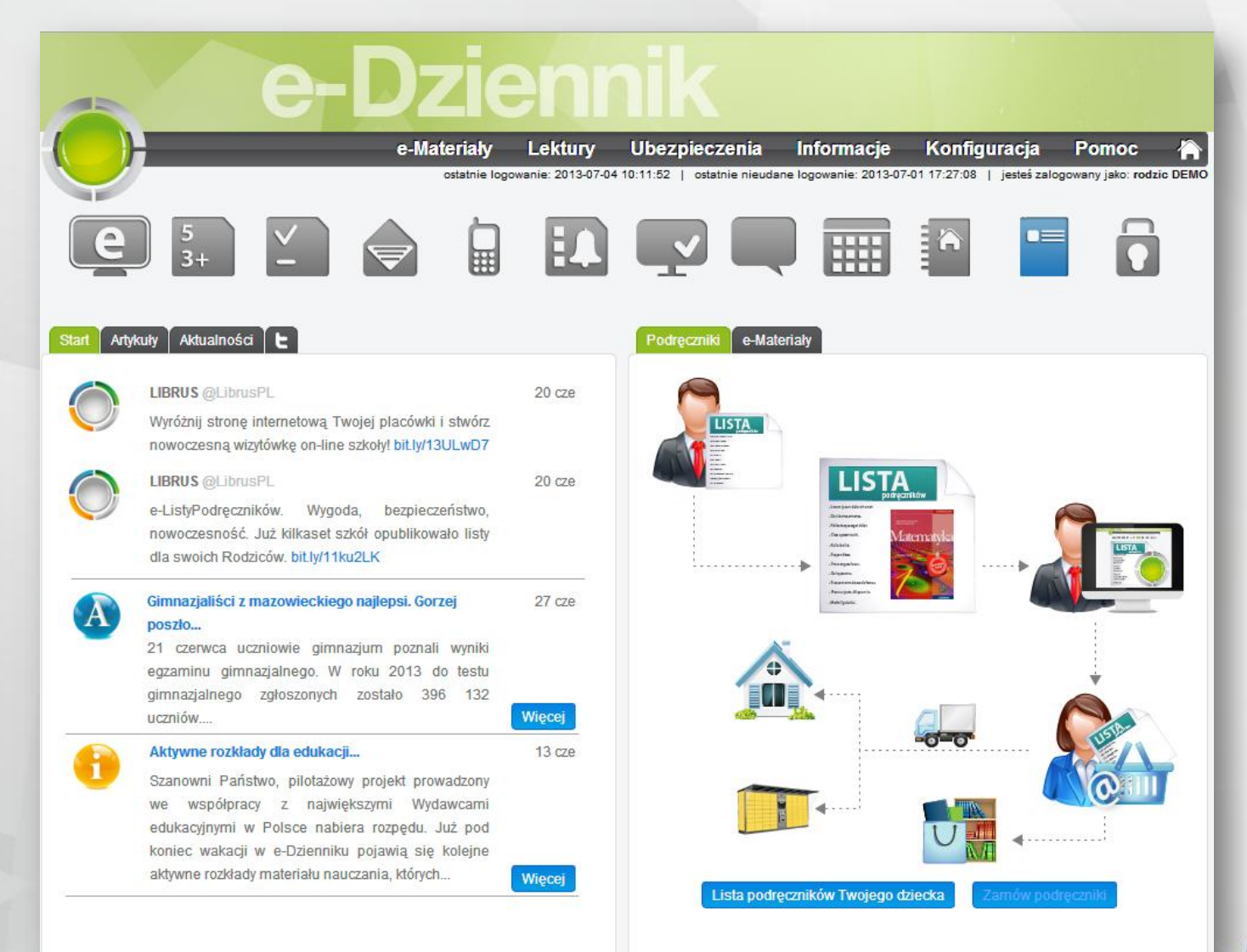

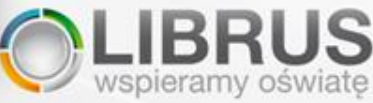

## **Rodzic może na bieżąco monitorować frekwencję dziecka oraz drukować informacje z systemu.**

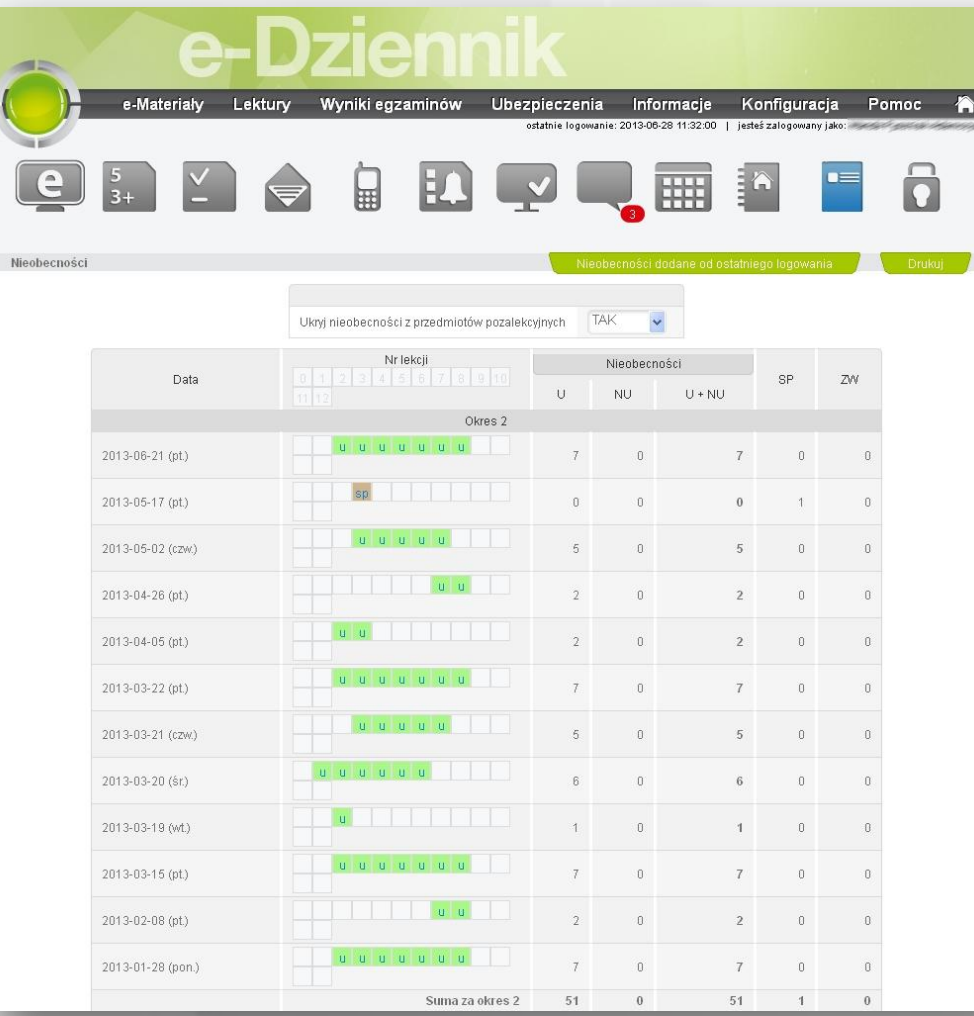

#### **Rodzic może analizować postępy w nauce swojego dziecka.**

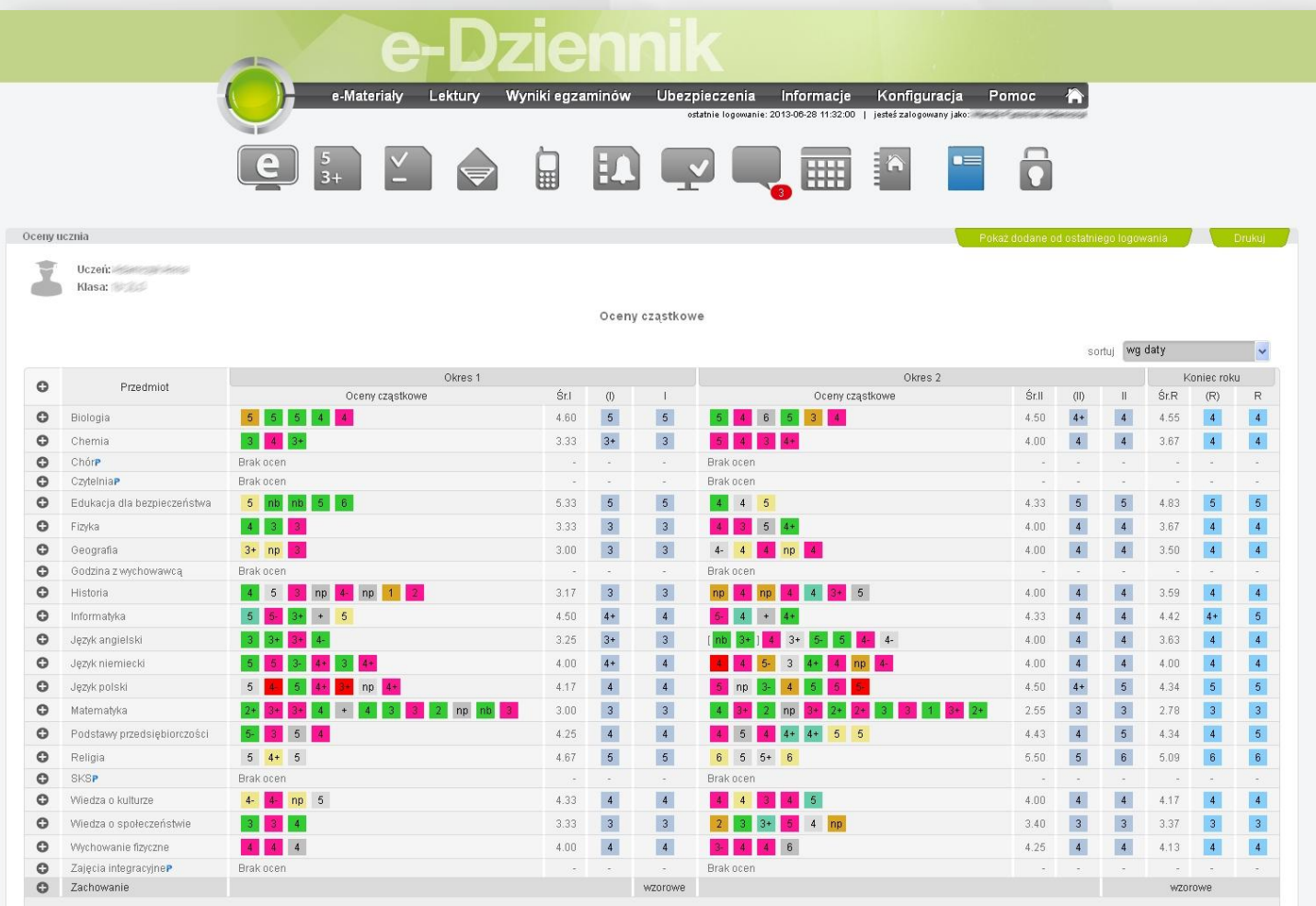

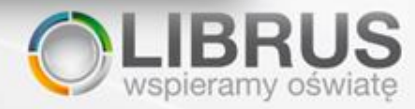

### **Rodzic może na bieżąco otrzymywać od szkoły wiadomości, a także wysyłać je do Nauczycieli i innych Użytkowników.**

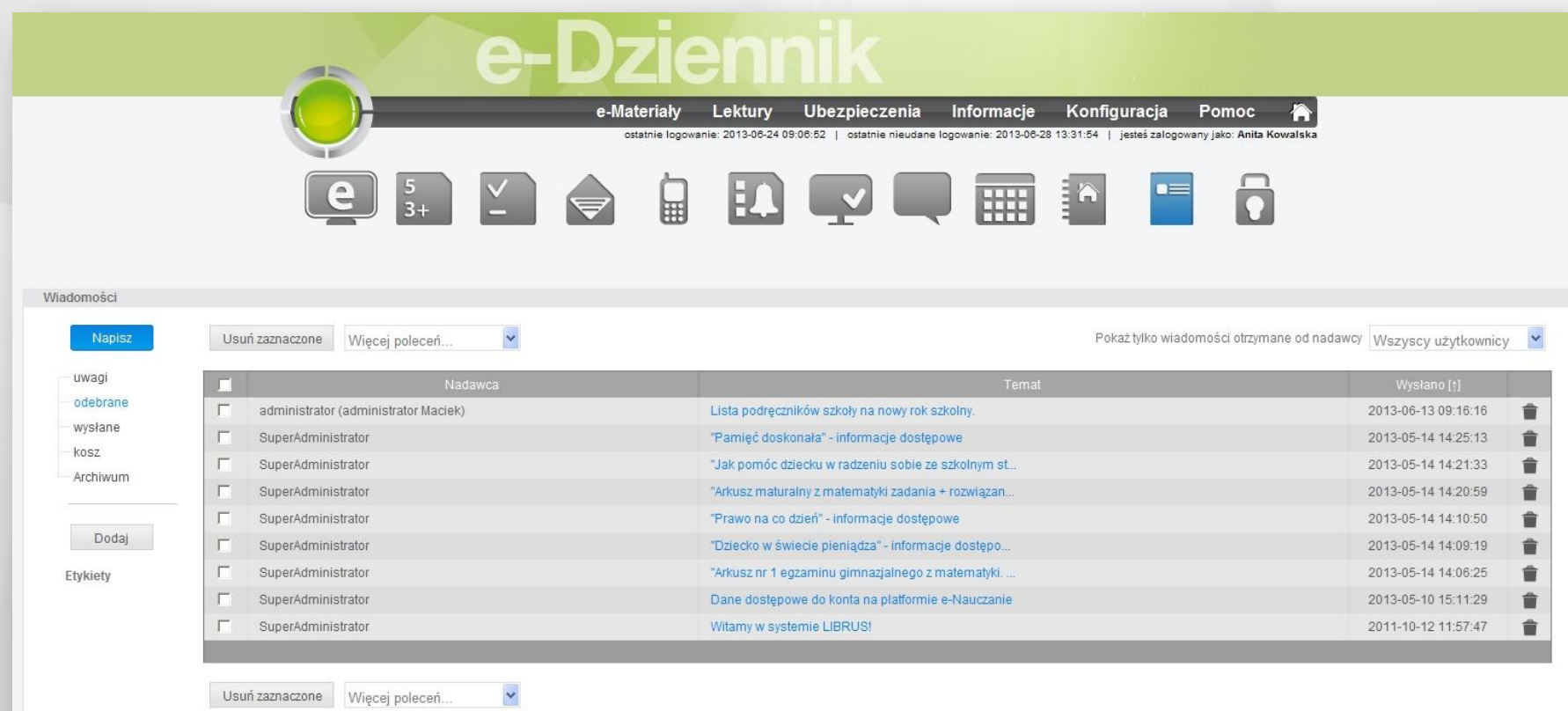

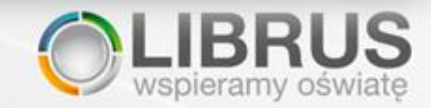

#### **Co zrobić, aby skorzystać z e-Dziennika Librus?**

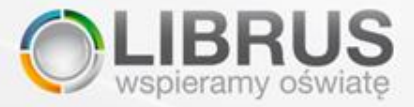

#### **Aby skorzystać z systemu, należy:**

- 1. Wejść na stronę internetową: www.dziennik.librus.pl
- 2. Zalogować się do systemu za pomocą indywidualnego LOGINU i HASŁA, które można otrzymać od Wychowawcy klasy.

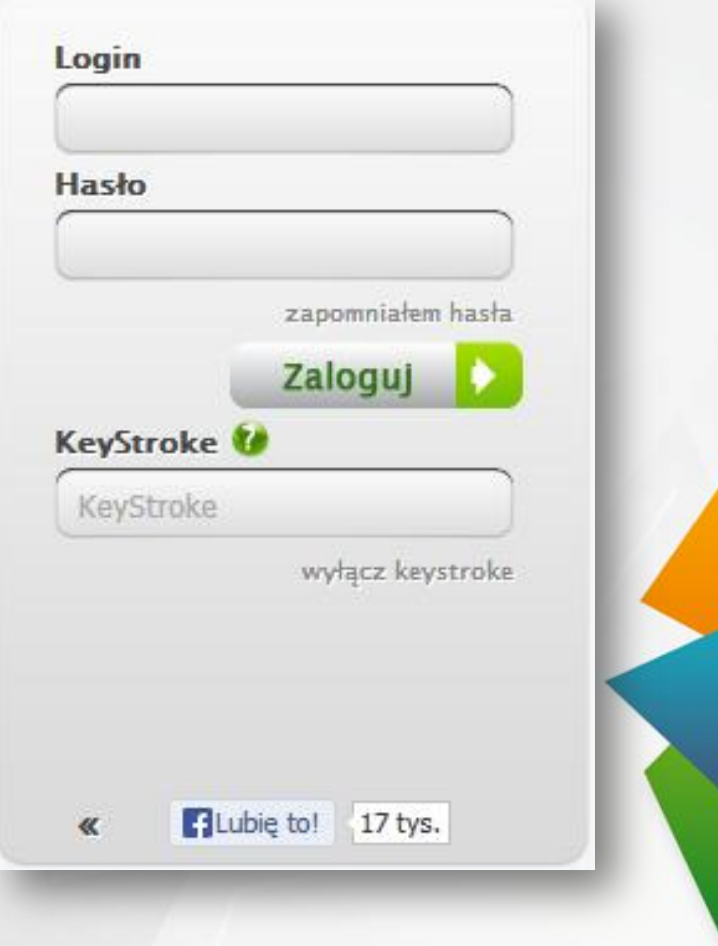

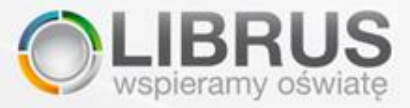

#### **Kanały dostępu do danych:**

Dostęp do danych z dowolnego urządzenia podłączonego do Internetu i wyposażonego w przeglądarkę internetową (np. komputer, laptop, smartfon, telefon komórkowy, tablet). A także dostęp do danych poprzez SMS-y przychodzące na telefon komórkowy (funkcja dodatkowa).

> Zbiór wszystkich nowości, w tym ocen, · frekwencji i wiadomości, które pojawiły się w e-Dzienniku od ostatniego logowania do systemu.

- Zbiór wszystkich informacji dotyczących · dnia nastepnego - plan lekcji z zastepstwami, ogłoszenia, zadania domowe i inne informacje.
	- Wykaz frekwencji Ucznia z podziałem \* na dni tygodnia w tym również nieobecności usprawiedliwione, spóźnienia czy zwolnienia.
- Odnotowywanie informacji o zdarzeniach · (np. sprawdziany, kartkówki, prace klasowe, a także wyjścia na wycieczki), które przypisywane są do danej klasy.
- Szcześliwy numerek to losowany każdego dnia numer z dziennika. W momencie wylosowania wyświetlona. zostaje odpowiednia informacja (w postaci kuli z numerem) na koncie Ucznia oraz Rodzica.

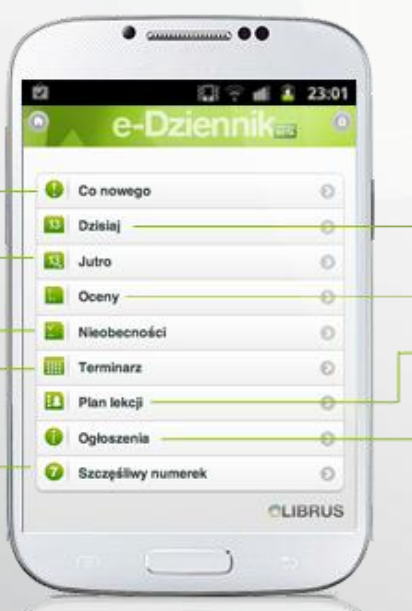

- · Zbiór wszystkich informacji dotyczących dnia bieżacego - plan lekcji z zastepstwami, ogłoszenia, zadania domowe i inne informacje.
- Informacje o wprowadzonych ocenach Ucznia z uwzględnieniem szczegółowych informacji: przedmiot, semestr, średnia czy oceny klasyfikacyjne.

Kiedy szkoła opublikuje plan lekcji jest on widoczny również dla Rodziców. Zawiera plan z podziałem na poszczególne dni tygodnia oraz dodatkowo godziny i przerwy ustawione przez Administratora szkoły.

· Tablica ogłoszeń szkolnych i wydarzeń, które zostały opublikowane na tablicy ogłoszeń w e-Dzienniku przez Administratora. szkoły lub Nauczyciela.

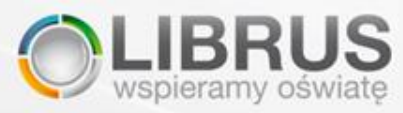

#### **Logowanie do systemu jest BEZPŁATNE**

 Po zalogowaniu do podstawowej (BEZPŁATNEJ) wersji konta można:

- wymieniać korespondencję poprzez wewnętrzny system wiadomości np. z Wychowawcą,
- odczytywać informacje o wydarzeniach szkolnych (tablica ogłoszeń),
- sprawdzić plan zajęć dziecka oraz sprawdzić zrealizowane tematy lekcji,
- przejrzeć, czy w terminarzu nie została zaplanowana praca klasowa, sprawdzian lub wyjazd do teatru.

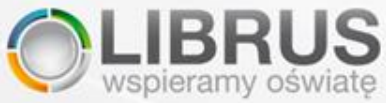

### **Wersja rozszerzona konta pozwala między innymi na:**

- zdalne (poza szkołą) przeglądanie ocen dziecka,
- zdalną (poza szkołą) kontrolę frekwencji na zajęciach,
- aktywację usługi SMSInfo.

W systemie dziennika swoje konto posiada zarówno Rodzic/Rodzice, jak i sam Uczeń. Aktywacja jednego dowolnego konta w rodzinie pociąga za sobą automatycznie aktywowanie pozostałych (Ucznia, drugiego Rodzica). Rodzic aktywując konto, dokonuje także aktywacji konta swojego dziecka. Szczegółowa tabela różnic pomiędzy dostępem podstawowym a rozszerzonym znajduje się na stronie http://dziennik.librus.pl[.](http://dziennik.librus.pl/faq)

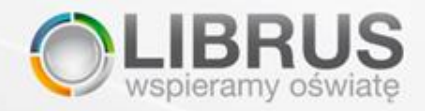